## The Virginia Learning Center

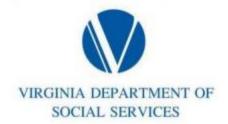

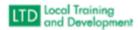

## **Supervisor Accessing Employee Transcript:**

Once logged into the VLC follow the steps below:

- Click Manage > TeamFind Team Member
- Click under Actions
- Click View Transcript